# **Lenovo C100** 服务与故障检修指南

内含:

- 介绍其他来源的信息
- 保养计算机的重要提示
- 诊断和故障检修
- 恢复
- 帮助和服务
- 计算机的保修信息

# Lenovo C100 服务与故障检修指南

## · 注 <sup>-</sup>

在使用本资料及其支持的产品之前, 请务必阅读以下信息:

- 《安全与保修指南》包括在本出版物的包装中。
- 第49 页的附录 D, 『无线相关信息』和第 51 页的附录 E, 『声明』。
- Lenovo C100 条例声明包含在本出版物的包装中。

**Z;f(2005 j 12 B)**

**© Copyright Lenovo 2005. All rights reserved.**

## 目录

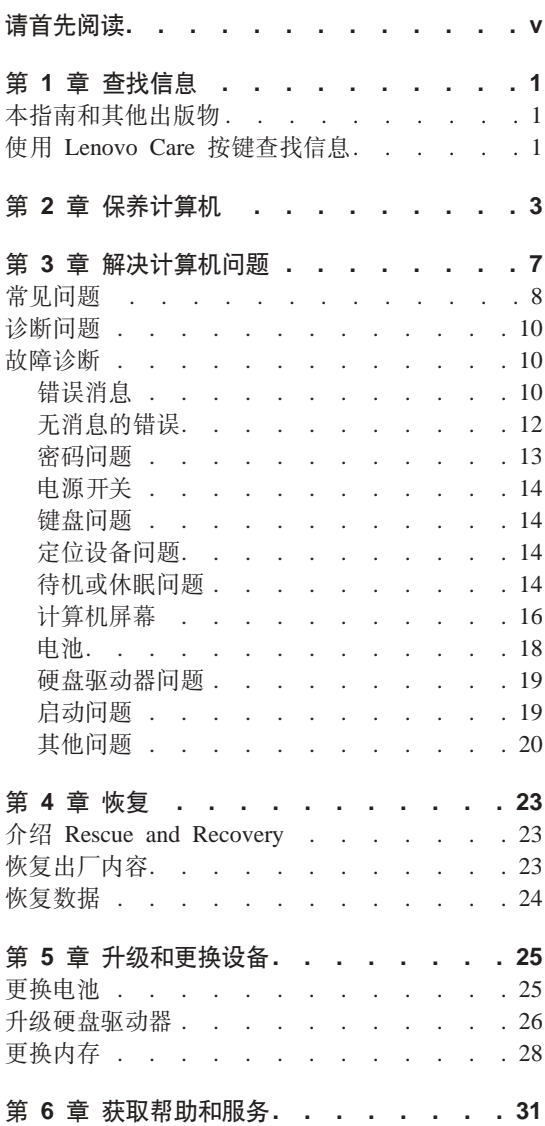

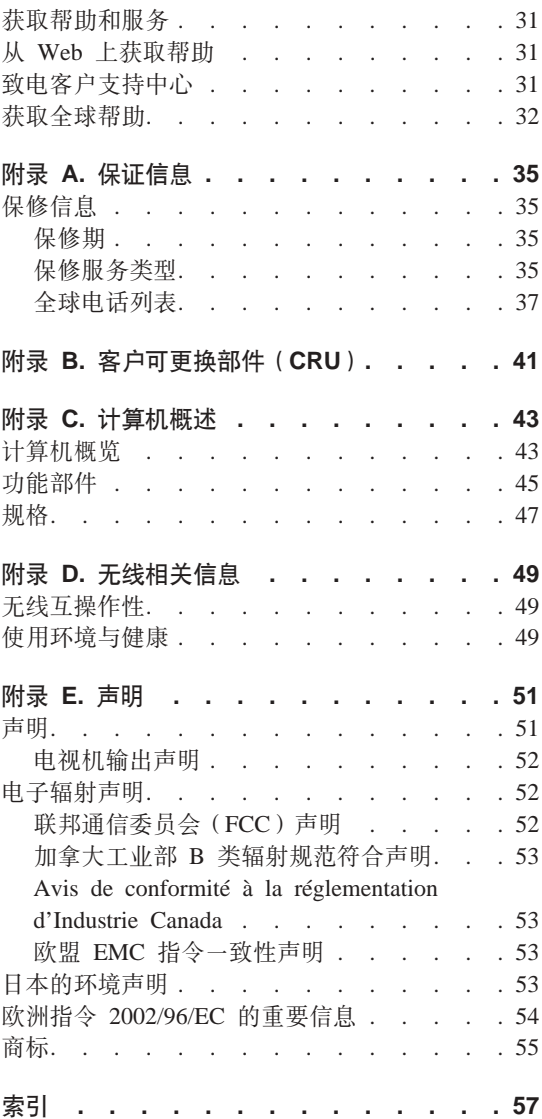

## <span id="page-6-0"></span>请首先阅读

要避免硬盘损坏以及因此而造成的数据丢失, 请在移动计算机前按 Fn+F4 以将计 算机置于待机方式或者将计算机关闭。移动计算机之前,请确保待机状态指示灯 正在闪烁。

不要摔落、撞击、刮擦、扭曲、击打、震动、推动计算机、显示屏或外接设备、 或在它们的上面放置重物。

请使用提供了充足防震和保护的优质携带箱。不要将计算机放在塞得很满的箱子 或提包中。

使液体远离计算机以避免泼溅,同时使计算机远离有水的地方以避免电击危险。

当计算机开启或电池充电时、请避免使计算机底座与膝盖或身体任何部分的接触 时间过长。

## <span id="page-8-0"></span>第 1 章 杳找信息

### 本指南和其他出版物

#### 安装说明

帮助您打开计算机句装并进行人门学习 本说明句括针对初次使用的用户 而提供的一些提示, 以及对 Lenovo 预安装软件的说明。

本《服务与故障检修指南》

提供有关以下内容的信息: 保养计算机、基本故障诊断信息、某些恢复过 程、帮助与服务信息以及计算机的保修信息。本指南中的故障诊断信息仅 当出现的问题可能使您无法访问预装在计算上的。内容详尽的帮肋与信息 门户 Lenovo Care™ 时适用。

#### **Access Help**

为内容详尽的联机手册、该手册可解答您对计算机的大多数疑问、帮助您 配置预装功能部件和工具, 或者协助解决问题。要打开 Access Help, 请单 击开始并将指针移动到所有程序: 然后再将指针移动到 Lenovo Care 单 击 Access Help.

#### Lenovo Care

提供对软件工具和 Lenovo 主要站点的便捷访问, 从而无需再携带其他参 考手册四处奔走 要打开 Lenovo Care. 请按键盘上的 Lenovo Care 按键。 有关使用 Lenovo Care 按键的更多信息, 请参阅 『 使用 Lenovo Care 按 键查找信息。

#### 《安全与保修指南》

句括一般安全说明和完整的 "Lenovo 有限保证声明"。

#### 条例声明

本声明的附录。请在使用计算机的无线功能前阅读。您的计算机符合任何 已批准使用无线功能的国家或地区的无线电频率和安全标准。请严格按照 当地射频管理条例安装和使用计算机。

## 使用 Lenovo Care 按键查找信息

当计算机正常工作时, Lenovo Care 按键在许多情况下可以帮助您, 甚至当计算机 工作不正常时, 也同样如此, 请按 Lenovo Care 按键以打开 Lenovo Care 并访问 信息丰富的图解和易干遵循的说明、从而有助干您人门和保持高效工作。

您还可以使用 Lenovo Care 按键来中断计算机的启动顺序并启动 ThinkVantage Rescue and Recovery 工作空间, 该工作空间独立于 Windows 操作系统运行且在 Windows 中为隐藏状态。

## <span id="page-10-0"></span>第 2 章 保养计算机

尽管该计算机设计为能在正常工作环境下可靠运行。但在使用时仍需注音一些常 识。按以下这些重要技巧进行操作、您会从计算机中获得最大的益处和乐趣。

#### 重要提示:

#### 留意工作环境和工作方式

- 当计算机在运行或电池在充电时,请勿让计算机底座长时间与腿部或身体任何 部位接触。计算机在正常运行过程中会消耗一些热量。这些热量是系统活动和 电池充电程度的作用。如果与身体接触(即使是透过衣服接触)的时间过长, 可能会使您感到不适,最终还会导致皮肤烧伤。
- 让液体远离计算机以避免泼溅到计算机上、并让计算机远离有水的地方(以避 免电击危险)
- 将包装材料安全地存放在儿童够不到的地方,以避免儿童因玩耍塑料袋而出现 窒息危险
- 使计算机远离磁体、通话中的移动电话、电器或扬声器(计算机应保持在 13 厘 米 / 5 英寸以外)
- 避免将计算机置于极端温度中(低于 5°C/41°F 或高于 35°C/95°F)。

#### 轻拿轻放计算机

- 避免将任何物体(包括纸张)放在计算机显示屏和键盘之间,或是键盘下面。
- 请勿摔落、撞击、刮擦、扭曲、击打、振动、推动计算机、显示屏或外部设 备, 或者在它们上面放置重物。
- 按设计、计算机的显示屏可按略大于 90 度的角度打开和使用。显示屏打开的角 度请勿超过 180 度、因为这样会损坏计算机的铰链。

#### 正确携带计算机

- 移动计算机之前,一定要取出任何介质,关闭连接的设备并断开电源线和连接 的电缆。
- 移动计算机之前、应确保计算机处于待机或休眠方式、或已关闭。这将防止硬 盘驱动器损坏和数据手失。
- 拿起开启的计算机时, 应托住计算机底部, 而不要抓着或握着显示屏,
- 请使用提供了充足防震和保护的优质携带箱。不要将计算机放在寨得很满的箱 子或提包中。

### <span id="page-11-0"></span>正确操作存储介质和驱动器

- 如果计算机附带有诸如 CD、DVD 或 CD-RW/DVD 等光盘驱动器、请不要触 摸光盘的表面或托盘上的激光头。
- 等到听见 CD 或 DVD 咔嗒一声放入诸如 CD、DVD 或 CD-RW/DVD 等光盘 驱动器中心转轴后、再关上托盘。
- 安装硬盘、软盘、CD、DVD 或 CD-RW/DVD 驱动器时、请按硬件随附的说明 来操作、并且只可在设备上的需要压力的位置施加压力。

### 小心设置密码

• 请记住您的密码。如果忘记超级用户密码或硬盘密码。则 Lenovo 授权的服务供 应商将不会重新设置它、您可能必须更换系统板或硬盘驱动器。

### 其他重要技巧

- 该计算机的调制解调器可能只使用模拟电话网或公共交换电话网(PSTN). 请 勿将调制解调器连接到 PBX (专用小交换机) 或任何其他数字电话分机线、因为 这样可能会损坏调制解调器。模拟电话线通常在家中使用、而数字电话线则通 常用于旅馆或办公大楼。如果不能确定您使用的是哪种电话线路,请与电话公 司联系
- 您的计算机可能同时具有以太网接口和调制解调器接口。如果是这样,请确保 将通信电缆连接到正确的接口、以免损坏接口。
- 向 Lenovo 注册您的 Lenovo 产品(请访问 Web 页面 page: www.lenovo.com/register)。这将在您的计算机丢失或被盗时帮助有关当 局将其返还给您。注册您的计算机还可让 Lenovo 通知您可能的技术信息和升 级
- 只能由授权的 Lenovo 笔记本 维修技术人员来拆卸和维修您的计算机。
- 不要通过改装滑锁或用胶带封住滑锁来保持显示屏开启或关闭。
- 在计算机上插有交流电源适配器时,小心不要让其翻转过来。这样可能会折断 话配器插头.
- 请将没有在使用的外部和可移动硬盘、软盘、CD、DVD 和 CD-RW/DVD 驱动 器存放在话当的容器或句装中。
- 在您安装以下任一设备之前,请触摸一下金属桌面或接地的金属物体。这样可 减少您身上的静电、静电可能损坏设备。
	- $PC \pm$
	- 智能卡
	- 内存卡, 例如, SD 卡、Memory Stick (记忆棒)和多媒体卡
	- 内存模块

## 清洁计算机外盖

请不时地按以下步骤清洁计算机:

- 1. 准备一份厨房用的性质温和的夫污剂的混合液(不含有磨砂粉或强化学剂. 例 如酸或碱)。1 份去污剂使用 5 份水。
- 2. 将稀释的去污剂吸入一块海绵。
- 3. 挤掉海绵中多余的液体。
- 4. 用海绵擦拭外盖、使用打圈的动作、并注意不要让任何多余的液体滴下来。
- 5. 擦拭表面以除去去污剂。
- 6. 用清洁的活水漂洗海绵。
- 7. 用清洁的海绵擦拭外盖。
- 8. 用一块干的柔软目没有绒毛的布再次擦拭表面。
- 9. 等待表面完全干燥并从计算机表面除夫任何软布留下的纤维。

### 清洁计算机键盘

- 1. 用干净的软布吸取一些异丙醇擦拭剂。
- 2. 用布擦拭每个键顶部表面。对键进行逐个擦拭; 如果同时擦拭多个键, 布可能 会钩住相邻键并将其损坏。确保不让液体滴到键上或键的间隙。
- 3. 让键盘干燥。
- 4. 要从键下面除夫任何碎屑和灰尘, 可以使用带刷子的鼓风机或吹风机送出的凉 凤

注: 避免直接向显示屏或键盘上喷洒清洁剂。

#### 清洁计算机显示屏

- 1. 用一块干的柔软且没有绒毛的布擦拭显示屏。如果您在显示屏上看到了类似划 痕的痕迹、则可能是在从外部按外盖时从键盘转移而来的污渍。
- 2. 使用柔软的干布轻轻擦拭或掸去污清。
- 3. 如果污渍仍然存在,请先用清水或 50 比 50 的纯水与异丙醇的混合液润湿不 起手的软布。
- 4. 尽可能拧干布片中的液体。
- 5. 再次擦拭显示屏; 不要让任何液体滴到计算机中。
- 6. 合上显示屏前, 请确保它已晾干。

保养计算机

## <span id="page-14-0"></span>第 3 章 解决计算机问题

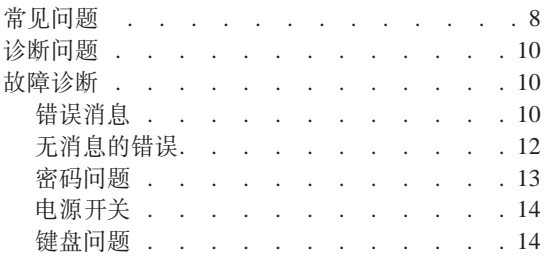

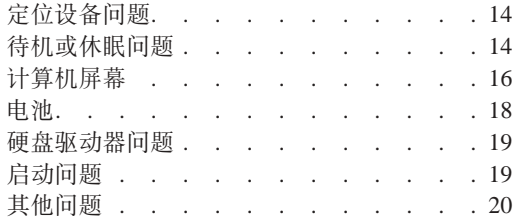

## <span id="page-15-0"></span>常见问题

本节列出常见问题解答。您可在其中找到详细的解答。有关句含在您计算机句装 中的每本出版物的详细信息, 请参阅第1页的 『本指南和其他出版物』。

#### 使用计算机时应该遵循哪些安全预防措施?

有关安全的详细信息、请参阅单独的《安全与保修指南》。

#### 如何避免计算机出现问题?

请参阅第 v 页的 『 请首先阅读 』, 以及本指南的第 3 页的第 2 章, 『 保养 计算机 』。可在 Access Help 中的以下节中找到更多的提示:

• 预防问题

#### 新的计算机中具有哪些主要的硬件功能部件?

请参阅 Access Help 的 『Lenovo C100 概览』一节。

#### 到何处可以找到与我机器相关的详细规范?

请访问 www.lenovo.com/support

#### 需要升级某个设备或需要更换以下某个硬件: 硬盘驱动器、内存或键盘。

有关"客户可更换部件"的列表以及卸下或更换组件说明的位置、请参阅 本指南的第41页的附录 B, 『客户可更换部件 (CRU) 』一节。

#### 计算机运行不正常。

请参阅 Access Help 的 『 问题求解 』一节。本指南仅描述那些可能使您无 法访问联机帮肋系统的问题。

#### 如何可以联系"客户支持中心"?

请参阅本指南的第31页的第6章, 『获取帮助和服务』。有关距离您最 近的"客户支持中心"的电话号码、请参阅第37页的"全球电话列 表』。

#### 到何处可以找到保修信息?

有关详细的保修信息、请参阅单独的《安全与保修指南》、有关话用干您 计算机的保修 (句括保修期和保修服务类型), 请参阅第35页的 『保修 信息』。

## <span id="page-17-0"></span>诊断问题

如果计算机有问题, 可以使用 PC-Doctor® for Windows 进行测试。要运行 PC-Doctor for Windows, 请执行以下操作:

- 1. 单击开始。
- 2. 将指针移动到所有程序、然后再将指针移动到 PC-Doctor for Windows.
- 3. 单击 PC-Doctor.
- 4. 请从**设备类别或测试脚本**中选择一种测试。

#### 注意:

运行任何测试都可能需要几分钟或更长时间。请确保有足够的时间来运行整 个测试: 在运行过程中不要中断它。

**bTE>**D**53bT**KP3)X|2~i~DbT,+G;aKP PC-Doctor for Windows 中的所有诊断测试。如果 PC-Doctor for Windows 报告**系统测试**中的全 部测试均已运行且未发现任何问题, 那么请考虑运行 PC-Doctor for Windows 中的 更多测试.

如果要准备联系"客户支持中心", 请确保打印出测试日志以便能快速将信息提 供给用于帮助您的技术人员。

#### **故**隨诊断

如果在此无法找到您的问题,请参阅 Access Help(板载帮助系统)。以下一节仅描 述可能会使您无法访问该帮助系统的问题。

#### 错误消息

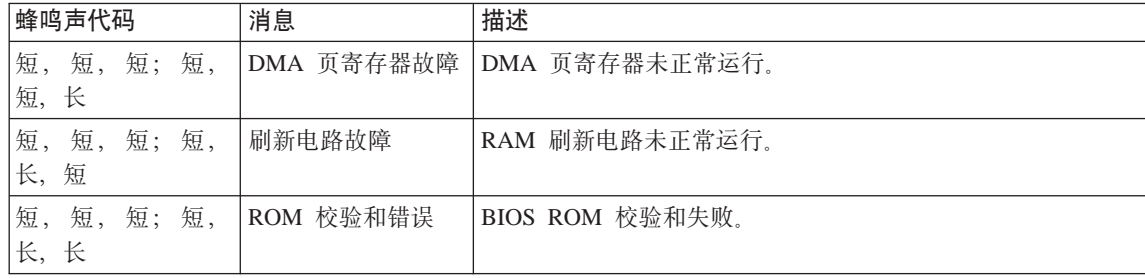

**注**: 表中的 x 可以是任意字符。

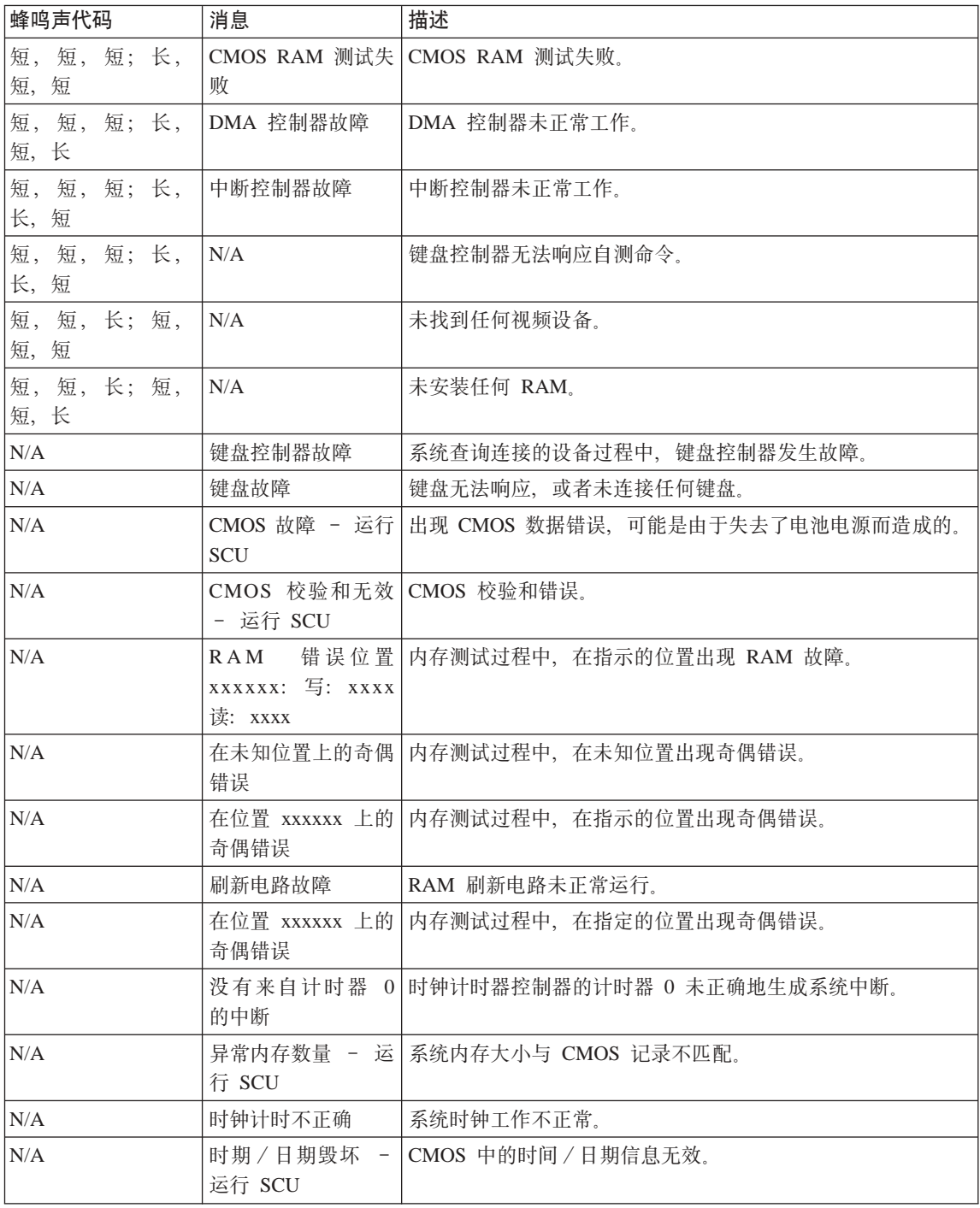

<span id="page-19-0"></span>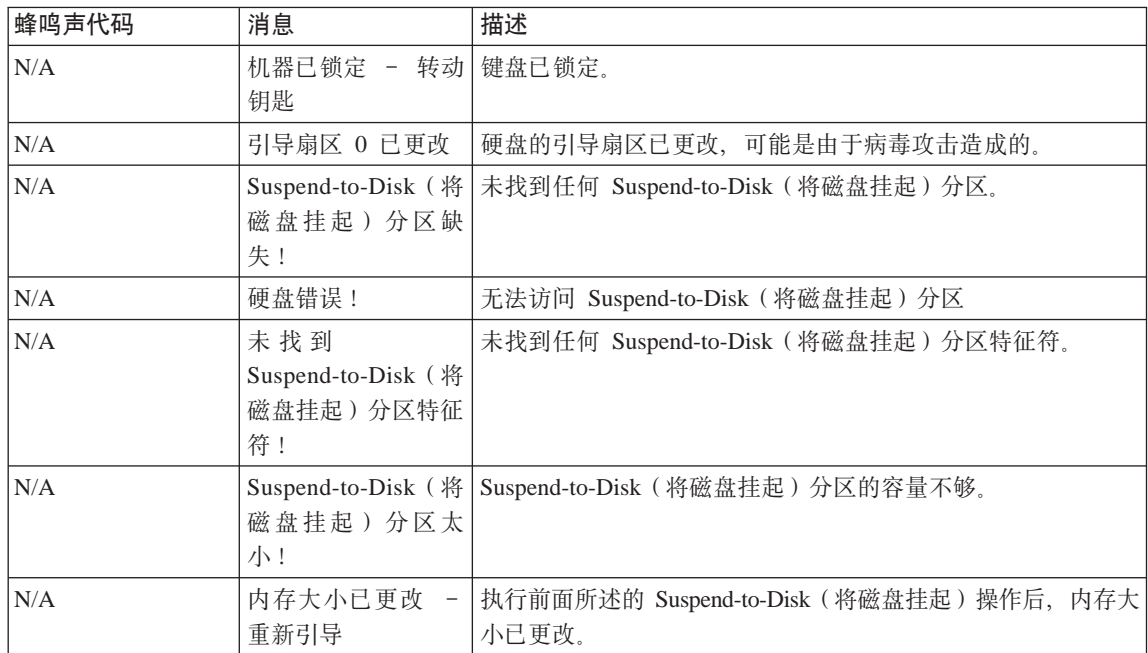

## 无消息的错误

**Jb:**

当打开机器时, 屏幕上不出现任何内容并且在启动机器时没有发出蜂鸣声。

注: 如果不能确定是否听到了蜂鸣声, 请关闭计算机; 然后再开启, 重新听一 次。如果您正在使用外接监视器、请参考第16页的『计算机屏幕』。

#### 解决方案:

→如果设置了开机密码,请按任意键以显示开机密码提示,然后输入正确的 密码并按 Enter 键。

如果开机密码提示未出现, 则可能已将亮度级别设置为最小亮度。按 Fn+F11 来调整亮度级别。

如果屏幕仍然保持黑屏, 请确保:

- 电池安装正确。
- 交流电源适配器已连接到了计算机上, 并且电源线插入了正常工作的电 源插座。
- 计算机电源已开启。(再次打开电源开关以确认。)

如果这些项都已正确设置,但仍然是黑屏,请将计算机送去维修。

<span id="page-20-0"></span>**Jb:**

当打开机器时,屏幕上没出现任何内容,但可以听到两到多声蜂鸣声。

#### **bv=8:**

◆ 确保内存卡已正确安装。如果已正确安装, 但屏幕仍然是黑屏, 并听到五 声峰鸣声, 请将计算机送去维修

#### **Jb:**

当打开机器时, 在空白屏幕上只有白色指针。

#### **解决方案:**

→ 重新安装操作系统, 然后开启计算机, 如果您在屏幕上仍然只看到指针, 请将计算机送去维修。

#### **Jb:**

当计算机开着时出现黑屏。

#### **bv=8**

→ 可能已启用屏幕保护程序或电源管理, 触摸触摸板或按任意键以退出屏幕 保护程序、或者按电源开关以从待机或休眠方式中恢复。

#### **密**码问题

#### **Jb:**

忘记了密码。

#### **bv=8**

→如果您忘记了您的开机密码, 则必须将计算机送往 Lenovo 授权的服务机构 以取消该密码。

→如果您忘记了您的 HDD 密码、则 Lenovo 授权的服务机构无法重新设置 您的密码或恢复硬盘中的数据。您必须将计算机送往 Lenovo 授权的服务机 构以更换该硬盘驱动器。您需要提供购货凭证、并且部件和服务需要收 费。

→如果您忘记了您的超级用户密码, 则 Lenovo 授权的服务机构无法重新设置 您的密码。您必须将计算机拿到 Lenovo 授权的服务机构以更换系统板。您 需要提供购货凭证, 并且部件和服务需要收费。

### <span id="page-21-0"></span>电源开关

问题:

系统没有响应、并且您不能关闭计算机。

#### 解决方案:

→ 通过按住电源开关 4 秒或更长时间来关闭计算机。如果计算机仍没有复 位,请卸下交流电源适配器和电池。

### 键盘问题

问题:

当输入字母时显示数字。

#### 解决方案

→ 数字锁定功能打开 要禁用该功能、请在按住 Fn 键的同时按 NmLk 键

#### 定位设备问题

问题:

鼠标或定位设备不工作。

#### 解决方案:

→请确保已将鼠标或定位设备电缆牢固地连接到 USB 端口上。

注: 有关更多信息、请参阅鼠标或定位设备随附的手册。

#### 待机或休眠问题

问题:

计算机意外地讲入待机方式。

#### 解决方案:

→ 如果处理器过热、计算机将自动进入待机方式以允许计算机冷却并保护处 理器和其他内部组件。

#### 问题:

开机自检(POST)后, 计算机立即进入待机方式(待机指示灯闪烁)。

#### 解决方案:

- → 请确保:
- 电池已充电。
- 运行温度在允许范围内。请参阅第47页的『规格』。

如果这些项都正确、请将计算机送去维修。

问题:

显示电池电量严重不足消息、并且计算机立即关闭。

#### 解决方案:

→ 电池电量正在减少。将交流电源适配器连接到计算机上, 或换上充足电的 电池。

#### 问题:

执行操作从待机方式返回时,计算机显示器仍然黑屏。

#### 解决方案:

→ 检查是否在计算机处于待机方式时断开了外接监视器的连接。请勿在计算 机处于待机方式或休眠方式时断开外接监视器的连接。如果在计算机恢复 时未连接外接监视器,计算机显示器将保持黑屏,而且不显示输出。该限 制与分辨率值无关。请按 Fn+F7 唤醒计算机显示屏。

#### 问题:

计算机未从待机方式返回。或者电源和待机指示灯正在闪烁并且计算不工作。

#### 解决方案:

- → 如果系统无法从待机方式返回. 可能是由于电池耗尽而自动进入待机方式 或休眠方式。请检查待机指示灯。
- 如果待机指示灯正在闪烁,则计算机正处于待机方式。请将交流电源适 配器连接到计算机上: 然后按 Fn 键。
- 如果待机指示灯灭,则计算机处于休眠方式或电源关闭状态。请将交流 电源适配器连接到计算机上; 然后按电源按钮, 以恢复运行。

如果系统仍无法从待机方式返回。系统可能停止响应并且无法关闭计算 机。在此情况下,需要复位计算机。如果尚未保存数据,则数据可能丢 失。要复位计算机, 请按住电源按钮 4 秒钟或更长时间。如果系统仍然没有 复位、请卸下交流电源适配器和电池。

#### 问题:

计算机不进入待机或休眠方式。

#### 解决方案:

→ 检查是否选择了任何禁止计算机进入待机或休眠方式的选项。

<span id="page-23-0"></span>问题:

Fn+F12 组合键无法使计算机进入休眠方式。

#### 解决方案:

- → 计算机无法进入休眠方式:
- 如果正使用一种通信 PC 卡。要进入休眠方式,请停止运行通信程序,然 后卸下 PC 卡或禁用 PC 卡插槽。单击任务栏中的安全删除硬件图标。
- 如果未启用休眠方式。请按以下步骤启用休眠方式:
- 1. 单击开始
- 2. 单击"控制面板";然后单击"性能和维护"。
- 3. 单击"电源洗项"。"电源洗项属性"窗口打开;单击休眠洗项卡。
- 4. 洗择启用休眠复选框。
- 5. 单击确定.
- 注: 如果您希望能够通过按 Fn+F12 进入待机方式, 则需要安装 Lenovo PM 驱动程序

#### 计算机屏幕

问题:

屏幕黑屏。

#### 解决方案:

- → 按 Fn+F7 组合键唤醒图像
- 注: 如果使用 Fn+F7 组合键应用演示方案、请在三秒内至少按 Fn+F7 三 次、随后图像显示在计算机屏幕上。

→如果您正在使用交流电源适配器,或者正在使用电池并且电池状态指示灯 亮着 (绿色), 请按 Fn+F11 以使屏幕更亮。

- →如果待机状态指示灯正在闪烁, 请按 Fn 以从待机方式中恢复。
- → 如果问题依然存在、请采用以下问题的"解决方案"。

#### 问题:

屏幕内容无法阅读或失真。

#### 解决方案:

- → 请确保:
- 正确安装了显示设备驱动程序
- 屏幕分辨率和颜色质量设置正确。
- 监视器类型正确。

要检查这些设置,请执行以下操作:

打开"显示属性"窗口。

- 1. 单击设置洗项卡
- 2. 检查屏幕分辨率和颜色质量是否设置正确。
- 3. 单击高级
- 4. 单击话配器洗项卡
- 5. 请确保"适配器信息"窗口显示了"Intel xxxxx"。

注: 设备驱动程序名称 xxxxx 取决于已经安装在您的计算机中的视频芯 片。

- 6. 单击属性按钮。检查"设备状态"框并确保设备正常工作。如果设备未 正常工作、请单击故障诊断按钮。
- 7. 单击监视器选项卡
- 8. 确保信息正确。
- 9. 单击属性按钮。检查"设备状态"框并确保设备正常工作。如果没有正 常工作、请单击疑难解答按钮。

#### 问题:

关闭计算机后, 屏幕仍保持打开。

#### 解决方案:

→ 按住电源开关 4 秒钟或更长时间以关闭计算机: 然后再次开启计算机。

#### 问题:

每次打开计算机时,屏幕上都会出现缺失、脱色或亮点。

#### 解决方案:

◆ 这是 TFT 技术的固有特征。计算机的显示屏含有多个薄膜晶体管 (TFT)。屏幕上少数缺失的、脱色的或过亮的点可能会一直存在。

#### 问题:

当尝试启动 DVD 回放时出现消息 "Unable to create overlay window" (无法 创建重叠窗口).

或者

当运行视频回放、DVD 回放或游戏应用程序时, 回放效果很差或无法回放。

#### <span id="page-25-0"></span>解决方案

- → 请执行以下某项操作:
- 如果您正在使用 32 位颜色方式, 请将色深更改为 16 位颜色方式。
- 如果您正在使用的桌面大小为 1280×1024 或更大,请减小桌面大小和色 深

### 电池

#### 问题:

在计算机标准充电时间内, 电池无法通过电源关闭方式充足电。

#### 解决方案:

- → 电池可能过度放电。请执行以下操作:
- 1. 关闭计算机
- 2. 确保讨度放电的电池已在计算机中。
- 3. 将交流电源适配器连接到计算机, 并给电池充电。

如果电池无法在 24 小时内充足电, 请使用新电池。

#### 问题:

在电池状态指示器显示电量耗尽之前,计算机关闭。

武者

在电池状态指示器显示电量耗尽之后, 计算机仍在运行。

#### 解决方案:

→ 对电池进行放电并再次充电。

#### 问题:

充满电的电池的使用时间短。

#### 解决方案:

→ 对电池进行放电并再次充电。如果电池的可使用时间仍很短,请使用新电 池。

#### 问题:

电池充满电时计算机无法运行。

#### 解决方案:

→ 电池中的电涌保护器可能处于活动状态。关闭计算机一分钟以复位保护 器; 然后再开启计算机。

<span id="page-26-0"></span>**问题** 

电池不能充电。

#### 解决方案

◆ 电池过热时无法对其进行充电。如果电池很热, 请将它从计算机上卸下, 让它冷却到室温。电池冷却后,重新安装电池并重新充电。如果仍无法充 电, 请送夫维修。

#### **2L}/wJb**

**Jb:**

硬盘驱动器间歇地发出咔嗒咔嗒的声音。

#### **bv=8:**

- ◆ 当处于以下情况时可能会听到咔嗒咔嗒的声音:
- 硬盘驱动器开始或停止存取数据时。
- 搬运硬盘驱动器时。
- 搬运计算机时。

这是硬盘驱动器的正常特性、不是缺陷。

#### **Jb:**

硬盘驱动器不工作。

#### **bv=8:**

→在 BIOS Utility 的 Boot 菜单中, 请确保该硬盘驱动器正确地包含在 Boot Sequence  $\pm$ .

#### **启动问题**

#### **Jb:**

Microsoft<sup>®</sup> Windows 操作系统无法启动。

#### **bv=8:**

→ 请使用 Rescue and Recovery 工作空间来帮助解决或识别问题。要打开 Rescue and Recovery 工作空间, 请执行以下操作:

- 1. 关闭 PC, 然后等待至少 5 秒后再开启计算机。
- 2. 当 PC 启动时仔细观察屏幕。当显示初始屏幕时, 按 Lenovo Care™ 按 键。Rescue and Recovery 工作空间打开。
- 3. 在 Rescue and Recovery 工作空间中, 您可以执行以下操作: - 挽救和复原文件、文件夹或备份。
- <span id="page-27-0"></span>- 配置系统设置和密码。
- 使用因特网和支持站点的链接进行通信。
- 使用诊断程序对问题进行故障检修和诊断。

在 Rescue and Recovery 工作空间的顶部面板中, 可单击以下某个选项 卡来打开其他页面或退出实用程序:

- 事件查看器使您能够查看日志, 日志包含与 Rescue and Recovery 操作相 关联的事件或仟务的信息
- 系统信息使您能够查看有关计算机的主要硬件和软件信息。这些信息可 能在尝试诊断问题时会有用。
- 保修状态使您能够查看计算机的保修到期时间、服务条款或备用部件列 表。
- 帮助提供有关 Rescue and Recovery 工作空间中各种可用功能的信息。
- 重新启动可关闭 Rescue and Recovery 工作空间并恢复已中断的启动顺 序.

### 其他问题

问题:

计算机锁定或不能接受任何输入。

#### 解决方案:

→ 计算机在通信操作过程中进入待机方式时可能会锁定。在网络上工作时, 请禁用待机定时器。

要关闭计算机,请按住电源开关 4 秒或更长时间。

#### 问题:

计算机没有从您想要的设备启动。

#### 解决方案:

→请查看 BIOS Utility 的 Startup 菜单。请确保设置了 BIOS Utility 中的 Boot Sequence 以便计算机从您希望的设备启动。

还确保启动计算机的设备已启用。在 BIOS Utility 的 Boot 菜单中、请确保 该设备正确地包含在 Boot Sequence 中。

#### 问题:

计算机不能播放 CD 或者 CD 的声音质量不佳。

#### 解决方案:

<span id="page-28-0"></span>◆ 确保磁盘符合您的国家或地区的标准。通常、符合本地标准的磁盘在标签 上标有 CD 徽标。如果您使用的光盘没有符合这些标准, 我们就不能保证可 以播放或者(即使能播放)有好的声音质量。

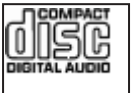

问题:

不能使用内置无线网卡连接。

#### 解决方案:

→ 如果计算机显示屏是关闭的、请打开它并再次尝试。

#### 问题:

应用程序未正常运行。

#### 解决方案:

- → 请确保问题不是由应用程序引起的。
- → 请检查您的计算机是否具有运行该应用程序所要求的最小内存。请参阅随 应用程序提供的手册。
- → 请检查以下事项:
- 该应用程序是否针对您的操作系统设计运行。
- 其他应用程序是否可在您的计算机上正确运行。
- 是否安装了所需的设备驱动程序。
- 该应用程序在其他计算机上运行时是否正常。
- → 如果在使用该应用程序时出现错误消息, 请参阅该应用程序随附的手册。

解决计算机问题

## <span id="page-30-0"></span>第 4 章 恢复

#### **i\ Rescue and Recovery**

如果 Windows 运行不正常, 则您可能需要执行以下操作;

- 获得当前系统信息.
- 对问题讲行故障诊断.
- 假如已使用 ThinkVantage Rescue and Recovery 程序制作备份, 则可以从 Windows 环境中挽救文件或复原已备份的文件。
- 配置计算机

所有上述操作均可在 ThinkVantage Rescue and Recovery 工作空间中得以实现。 要启动 ThinkVantage Rescue and Recovery, 请开启计算机并且在显示初始屏幕时 按 Lenovo Care 按键。有关使用 Rescue and Recovery 功能的更多信息, 请参阅 Access Help 的 "恢复概" 一节。

### **WRD**

Lenovo 并不随计算机提供恢复 CD 或 Windows® CD, 而是提供了更简单的方法 来完成通常与这些 CD 相关联的任务。实现这些备选方法所需的文件和程序位于您 的硬盘上、这使您无需因放错地方而杳找 CD 并避免出现因使用错误 CD 版本而 引发的问题。

Lenovo 在计算机中预安装的所有文件和程序的完整备份都驻留在硬盘的隐藏且受 保护区域或分区。尽管是隐藏的、分区中的备份仍然占据硬盘空间。所以、当通 讨 Windows 检查硬盘容量时, 您可能注意到磁盘的总容量看起来比预计的稍小一 点。所差部分即是隐藏分区内容。

该区域内包含的 Product Recovery 程序使您能够将硬盘中的完整内容复原至其出厂 时的相同状态。

要将硬盘恢复为原始的内容, 请执行以下操作:

- 注: 恢复系统时, 需要选择计算机无线通信开关的"打开"位置。如果您忘记选 择无线通信开关的"打开"位置, 则不会识别无线网卡, 并且系统中将不会 包含无线网卡驱动程序。
- **注**: 恢复讨程可能要花多达两个小时。

<span id="page-31-0"></span>注意: 主硬盘分区(通常为驱动器 C)上的所有文件在恢复过程中将丢失。但是, 在覆盖任何数据之前, 您都会获得将一个或多个文件保存到其他介质的机会。

- 1. 如果可能、请保存所有文件并关闭操作系统。
- 2. 请关闭计算机至少 5 秒钟。
- 3. 开启计算机。PC 启动时, 请仔细观察显示屏。当显示初始屏幕时, 按 Lenovo Care 按键。ThinkVantage Rescue and Recovery 工作空间打开。
- 4. 单击复原系统, 再选择将硬盘驱动器复原至原始出厂状态, 然后按照屏幕上的 指示信息讲行操作。

## 恢复数据

如果您使用 Rescue and Recovery 程序执行了备份操作,则还会存储一个或多个备 份,这些备份反映了硬盘存在于不同时刻点的内容。这些备份可能存储在您的硬 盘、网络驱动器或可移动介质上、这取决于备份操作过程中您选择的选项。

您可以使用 Rescue and Recovery 程序或 ThinkVantage Rescue and Recovery 工 作空间并利用存储的任一备份来将硬盘内容复原至某个早期状态。ThinkVantage Rescue and Recovery 工作空间独立于 Windows 操作系统运行。因此, 在启动过 程中, 您可以通过在出现提示时按 Lenovo Care 按键来启动它。

ThinkVantage Rescue and Recovery 工作空间打开后, 您可执行恢复操作, 即使您 无法启动 Windows, 您同样可以执行恢复操作。

## <span id="page-32-0"></span>第 5 章 升级和更换设备

## 更换电池

- 重要信息 -请在更换电池前阅读安全和保修指南。

- 1. 关闭计算机, 或进入休眠方式。然后从计算机上断开交流电源适配器和所有电 缆的连接。
	- 注: 如果使用 PC 卡, 计算机可能无法进入休眠方式。如果发生这种情况, 请 关闭计算机。
- 2. 合上计算机显示屏, 然后把计算机翻转过来。
- 3. 将电池滑锁滑动到解锁位置 1 以将其解锁, 直至电池翘起。然后, 卸下电池  $\overline{2}$ .

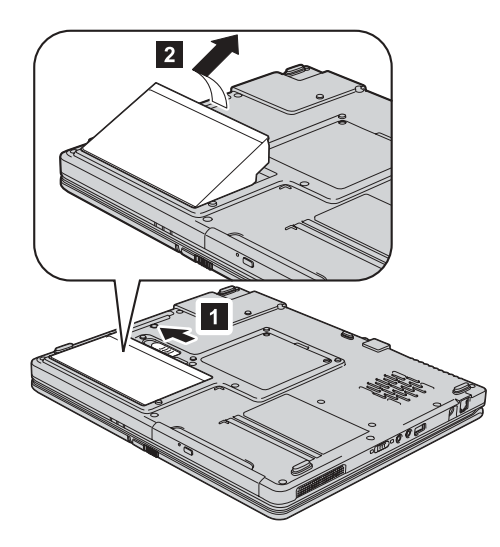

4. 首先将充满电的电池的前部与计算机对准, 然后用力按下, 直到听到咔嗒一 声。

<span id="page-33-0"></span>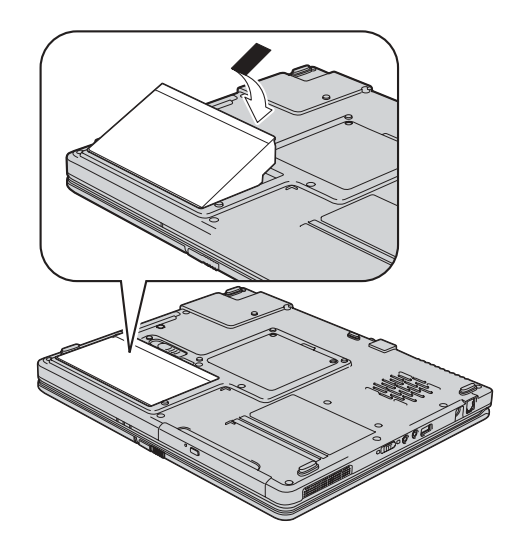

5. 请确保电池滑锁处于锁定位置。

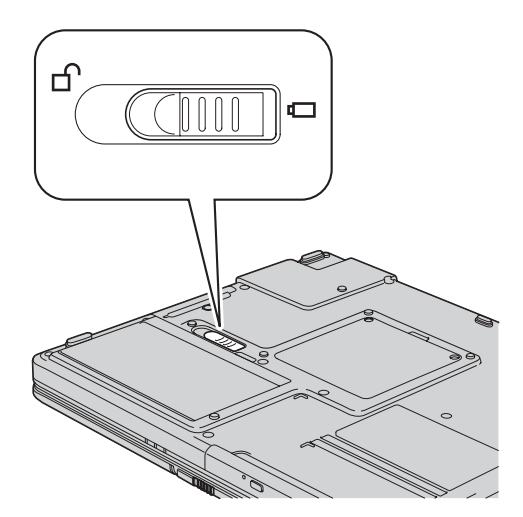

6. 再次将计算机翻转过来。将交流电源适配器和电缆连接到计算机上。

## 升级硬盘驱动器

重要信息 -请在更换硬盘驱动器前阅读安全和保修指南。

可以通过更换一块更大容量的硬盘驱动器来增加计算机的存储容量。您可以从经 销商或 Lenovo 销售代表那里购买新的硬盘驱动器。

**":**

- 1. 仅在升级或修理硬盘驱动器时才需更换它。硬盘驱动器接口和托架的设计不适 干频繁更换或调换驱动器。
- 2. Rescue and Recovery 工作空间 和 Product Recovery 程序未包含在可选的硬盘 驱动器中

### **"b 使用硬盘驱动器**

- 请勿将该驱动器摔落或使其受到物理撞击 将驱动器放在能缓冲物理撞击 的材料(如软布)上。
- 请勿向驱动器外壳施压。
- 请勿触摸接口。

驱动器非常敏感。不当的使用可导致硬盘上数据的损坏和永久丢失。在卸下 硬盘驱动器前,先将硬盘上的所有信息做一个备份副本,然后关闭计算机。 千万不要在系统运行时、处于待机方式时或处于休眠方式时卸下驱动器。

要更换硬盘驱动器, 请执行以下操作:

- 1. 关闭计算机: 然后从计算机上断开交流电源话配器和所有电缆的连接。
- 2. 合上计算机显示屏, 然后把计算机翻转过来。
- 3. 卸下电池
- 4. 卸下固定硬盘驱动器的螺丝。

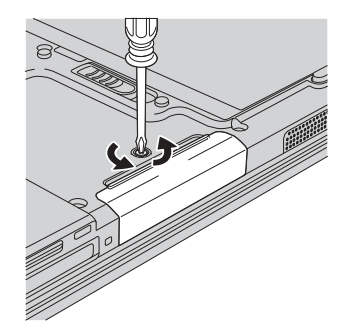

5. 通过拉动外盖来卸下硬盘。

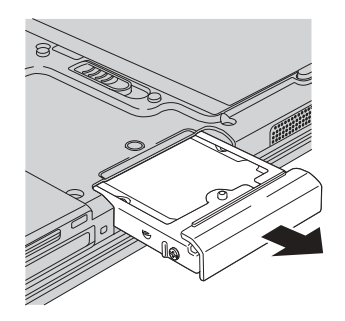

<span id="page-35-0"></span>6. 用力将新的硬盘驱动插入硬盘驱动器托架: 然后拧紧螺丝。

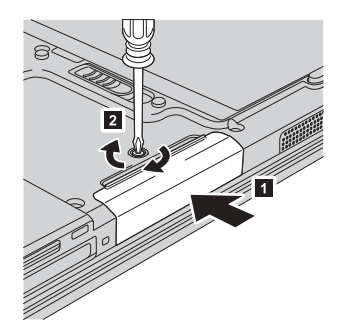

- 7. 重新安装电池。
- 8. 再次将计算机翻转过来。将交流电源适配器和电缆连接到计算机上。

## 更换内存

### 重要信息:

请在更换内存前阅读安全和保修指南。

增加内存容量是使程序运行更快的有效方法。通过在计算机的内存插槽中安装作 为选件提供的双倍数据速率(DDR)同步动态随机访问存储器(DRAM)无缓冲 的小型双列直插式内存(SO-DIMM), 可以增加内存容量。有不同容量的 SO-DIMM 可供使用。

注: 请仅使用计算机支持的内存类型。如果您未正确安装可选内存或安装了不受 支持类型的内存、则在尝试启动计算机时将听到报警的蜂鸣声。

要安装 SO-DIMM, 请执行以下操作:

- 1. 触摸金属桌面或接地的金属物体。这样可减少您身上的静电、这些静电会损 坏 SO-DIMM。请勿触摸 SO-DIMM 的接触边缘。
- 2. 关闭计算机: 然后从计算机断开交流电源适配器和所有电缆的连接。
- 3. 合上计算机显示屏, 然后把计算机翻转过来。
- 4. 卸下电池
- 5. 松开并卸下内存插槽外盖上的两颗螺丝。

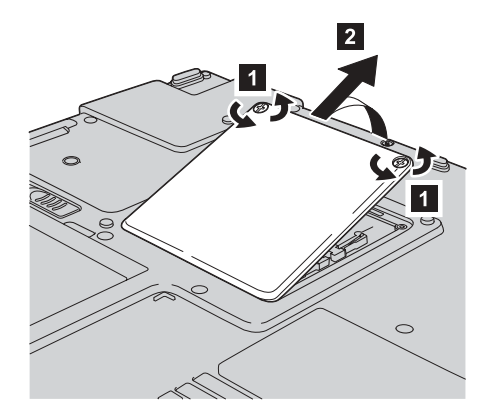

6. 如果内存插槽中已安装了两个 SO-DIMM, 则通过同时用力按下插座两边的滑 锁来卸下其中一个 SO-DIMM, 以为新的 SO-DIMM 腾出空间。务必将它保存 好、以备后用。

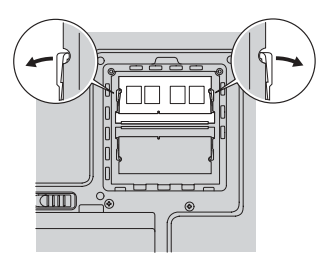

7. 将 SO-DIMM 有槽口的一端向着插座的接触边一侧, 以大约 20 度倾角将 SO-DIMM 牢固地插入插座; 然后旋转着将其按下, 直至就位。

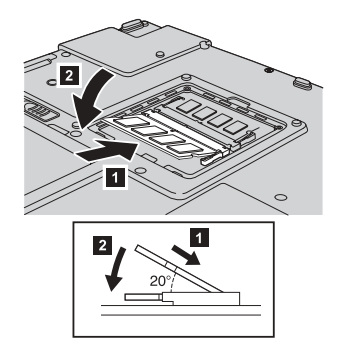

8. 通过先对齐内存插槽外盖前端, 再拧紧螺丝来重新该外盖。

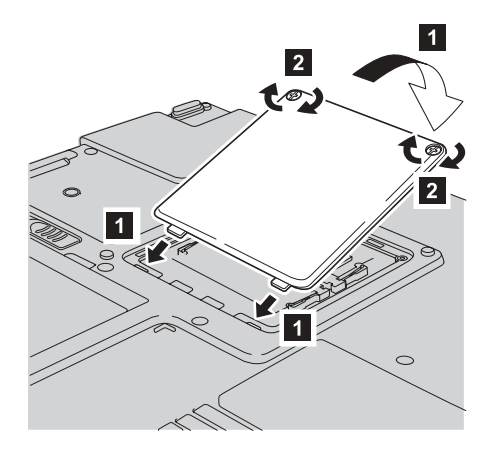

- 9. 重新安装电池。
- 10. 再次翻转计算机, 并将交流电源适配器和电缆重新连接到计算机上。

要确保 SO-DIMM 安装正确, 请执行以下操作:

- 1. 开启计算机。
- 2. 提示出现时, 按 Lenovo Care 按键。Rescue and Recovery 屏幕打开。
- 3. 单击 Access BIOS<sub>。</sub>显示 "System Restart Required"窗口。
- 4. 单击 Yes. 计算机重新启动, 并且 BIOS Utility 屏幕打开。 "Installed memory"项显示计算机上已安装的内存总量。例如, 如果计算机中已有 256 MB 内存, 而您在其中安装 256 MB SO-DIMM, 则 "Installed memory"中显 示的数量应该为 512 MB。

## <span id="page-38-0"></span>第 6 章 获取帮助和服务

### 获取帮助和服务

如果您需要帮助、服务、技术协助或只是想获知有关 Lenovo 计算机的更多详细信 息,您将发现会有很多方式可获得 Lenovo 的帮助,本部分包含有关到何处获取关 干 Lenovo 计算机的其他信息, 计算机出现问题时应该采取什么措施, 以及需要服 务时该向谁请求服务的信息。

Microsoft Service Pack 是用于 Windows 产品更新的最新软件源。可以通过 Web 下载(可能需要连接费用)或通过 CD-ROM 获得。有关更详尽的信息和链接, 请 转至 www.microsoft.com。有关预装入的 Microsoft Windows 产品的 Service Pack 的安装技术协助或相关问题、请参阅位于 http://support.microsoft.com/directory/ 上 的 Microsoft 产品支持服务 Web 站点、或者可以使用第 37 页的 『 全球电话列表』 中列出的电话号码联系客户支持中心。可能要收取一些费用。

## 从 Web 上获取帮助

万维网上的 Lenovo Web 站点提供有关 Lenovo 计算机及支持的最新信息。Lenovo 主页的地址是 http://www.lenovo.com。

您可以在 www.lenovo.com/support 上找到有关 Lenovo C100 计算机的支持信息。 访问这些 Web 站点, 可以了解如何解决问题、找到使用计算机的新方法, 以及了 解能使 Lenovo 计算机的使用变得更加便捷的选件。

### 致电客户支持中心

如果在保修期内,您尝试自己纠正问题,但还是需要帮助,则您可以通过致电客 户支持中心来获取帮助和信息。在保修期期间可获得以下服务:

- 问题确定 将有受过培训的人员辅助您确定是否有硬件问题,并确定需要进行 什么操作来修订问题。
- Lenovo 硬件修复 如果确定问题是由在保修期内的 Lenovo 硬件造成的、则 将由受过培训的服务人员提供相应级别的服务。
- 工程变更管理 有时、产品售出后可能需要更改。Lenovo 或 Lenovo 授权的 经销商将使适用于您的硬件的所选定的"工程变更" (EC)可用。

以下各项不在保修和服务范围内:

• 更换或使用并非为 / 由 Lenovo 制造的部件或无保修的部件

<span id="page-39-0"></span>注: 所有保修部件都包含 7 个字符的标识、格式为 FRU XXXXXXX

- 软件问题源的识别
- 作为安装或升级一部分的 BIOS 配置
- 设备驱动程序的更改、修改或升级
- · 网络操作系统(NOS)的安装和维护
- 应用程序的安装和维护

要确定您的机器是否处于保修期内以及保修到期时间、请转至 www.lenovo.com/support 并单击 Warranty, 然后按照屏幕上的指示信息进行操作。

请参阅 Lenovo 硬件保修以获取 Lenovo 保修条款的完整解释。确保保留您的购货 凭证以获取保修服务。

如果可能、致电时请留在您的计算机旁、万一技术辅助代表帮助您解决计算机问 题需要。请在致电前确保已下载最新驱动程序和系统更新程序、运行诊断程序和 记录信息。致电寻求技术帮助时, 请准备好以下信息:

- 机器类型和型号
- 计算机、监视器和其他组件的序列号或购货凭证
- 问题描述
- 任何错误消息的精确用词
- 系统的硬件和软件配置信息

客户支持中心场所的电话号码位于本指南的全球电话列表部分。

注: 电话号码如有更改, 恕不另行通知。有关"客户支持中心"电话号码和工作 时间的最新列表、请访问 www.lenovo.com/suport 上的支持 Web 站点。如果 未列出您所在国家或地区的电话号码、请致电 Lenovo 经销商或 Lenovo 销售 代表。

## 获取全球帮助

如果您携带计算机旅行或将它转移到销售您的 Lenovo 机器类型的国家或地区,则 您的计算机有资格享受"国际保修服务", 它自动授权您在保修期内获得保修服 务。该服务将由授权进行保修服务的服务供应商来执行。

服务方法和过程根据国家或地区不同、某些服务可能不是在所有国家或地区可 用。"国际保修服务"的提供遵照提供该服务的国家或地区所使用的服务方法 (如维修站服务、送修服务或现场服务)。某些国家或地区的服务中心可能不能维 修特定机器类型的所有型号。在某些国家或地区、服务时可能需要费用、并可能 有限制。

要确定您的计算机是否有资格享受"国际保修服务"和查看提供服务的国家或地 区的列表, 请转至 www.lenovo.com/support, 单击 Warranty, 然后按照屏幕上的 指示信息进行操作。

获取帮助和服务

## <span id="page-42-0"></span>附录 A. 保证信息

#### 保修信息

本附录提供有关适用于您的机器在您所在国家或地区的保修期和保修服务类型的 信息。有关"有限保证声明"中适用于您机器的条款和条件、请参阅您机器随附 的《安全与保修指南》中的『第 2 章 保修信息』.

#### 保修期

保修期可能因国家或地区而异、并在下表中规定。注: "地区"指中华人民共和 国香港或澳门特别行政区。

零部件三年保修期和人力一年保修期意味着 Lenovo 提供以下保修服务而不收取费 用:

a. 在保修期第一年, 免费提供零部件和人力; 以及

b. 在保修期第二年和第三年、仅免费更换零部件。对于在保修期的第二年和第三年 进行修理或更换时提供的任何人力、您的服务供应商都将向您收取费用。

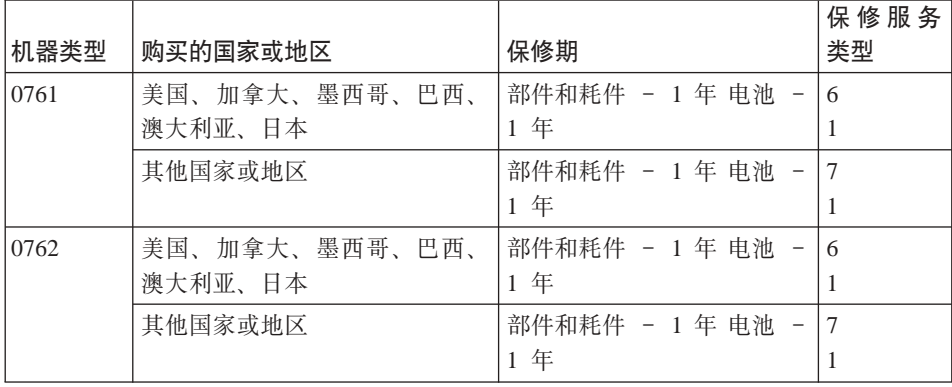

#### 保修服务类型

如果需要、您的服务供应商将根据上表规定的您机器的保修服务类型、并提供下 文所述的维修或更换服务。服务安排视您来电的时间而定、并取决于是否有可用 的零部件。回复时间视服务级别而定,并且不做保证。可能不在全球所有地点都

提供指定级别的保修服务, 服务供应商的常规服务区域外可能要收取额外费用, 请与您的服务供应商业务代表或经销商联系以获取特定于国家或地区及地点的信 息

#### 1. 客户可更换零部件("CRU") 服务

Lenovo 将向您提供 CRU 以便您自行安装。CRU 的信息和更换说明是与您的 机器一起提供的, 并且 Lenovo 可以根据您的要求随时提供这些信息和说明。 根据您的机器所享有的保修服务类型、您可以请求服务供应商为您安装 CRU. 而不需额外收取费用。Lenovo 在与 CRU 更换件一起提供的资料中会有明确的 说明,指示原先有故障的 CRU 是否需要退还给 Lenovo. 如果需要退还, 1) 随 CRU 更换件一起提供退还说明和容器, 并且如果在您收到更换件后 30 天 内 Lenovo 未收到替换下来的有故障的 CRU. 则 Lenovo 将向您收取 CRU 更 换件的费用。

#### 2. 现场服务

您的服务供应商将在现场修理或更换出故障的机器,并验证其运行情况,您必 须提供适当的工作场所以便拆装 Lenovo 机器。该工作场所必须干净、照明良 好并且适合此项工作。对于有些机器、可能需要将机器送往指定的服务中心方 能进行某些修理。

#### 3. 专人送取服务\*

您需断开出故障的机器的连接,以便您的服务供应商安排取件,您将会收到装 运箱以便您可以将机器退还到指定的服务中心。快递人员将收取您的机器并它 交付到指定的服务中心。在修理或更换后, 服务中心将安排把机器发还到您的 所在地。您将负责机器的安装和验证。

4. 客户送修服务

根据您的服务供应商的指示,您将把合理装箱的出故障的机器托运或邮寄(请 先预付讫运费或邮资, 除非另有规定) 到指定的地点。机器修理或更换之后, 将安排您前来收取。如果是邮寄类型的送修服务,Lenovo 将出资把机器发还给 您,除非您的服务供应商另有规定。您将负责机器的后续安装和验证。

#### 5. CRU 和现场服务

这类保修服务综合了第 1 类和第 2 类保修服务 (参见上文)。

#### 6. CRU 和专人送取服务

这类保修服务综合了第 1 类和第 3 类保修服务 ( 参见上文 )。

#### 7. CRU 和客户送修服务

这类保修服务综合了第 1 类和第 4 类保修服务(参见上文)。

## <span id="page-44-0"></span>如果列有第 5、第 6 或第 7 类保修服务, 您的服务供应商将决定修理适用于哪类 保修服务。

\* 在某些国家或地区, 这类服务称为 Lenovo EasyServ 或 EasyServ。

要获取保修服务, 请联系服务供应商, 在加拿大或美国, 请致电 1-800-IBM-SERV (426-7378)。在其他国家或地区, 请参见以下电话号码。

### 全球电话列表

电话号码如有更改, 恕不另行通知。要获得最新电话号码, 请转至 http://www.lenovo.com/support 并单击 **Support phone list**,

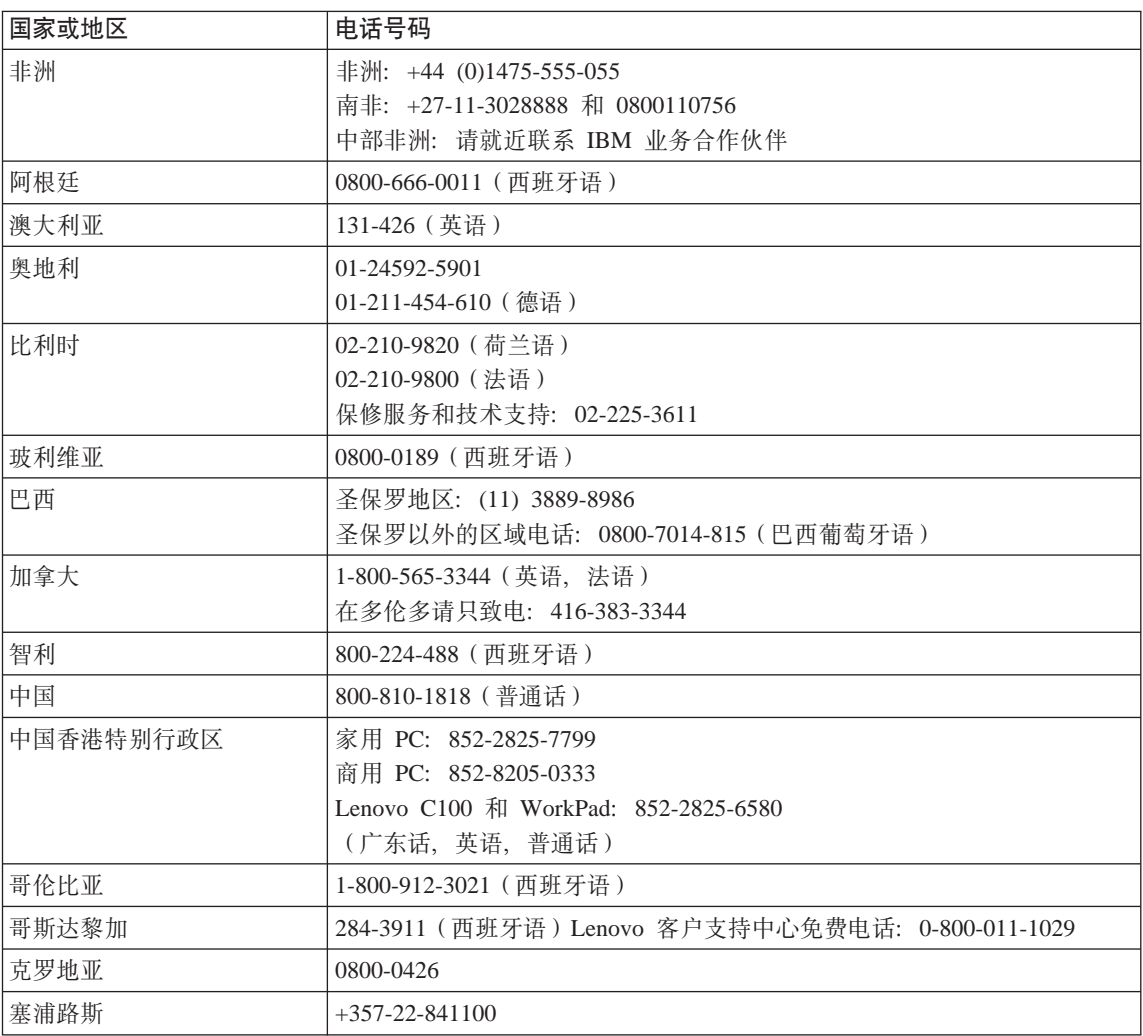

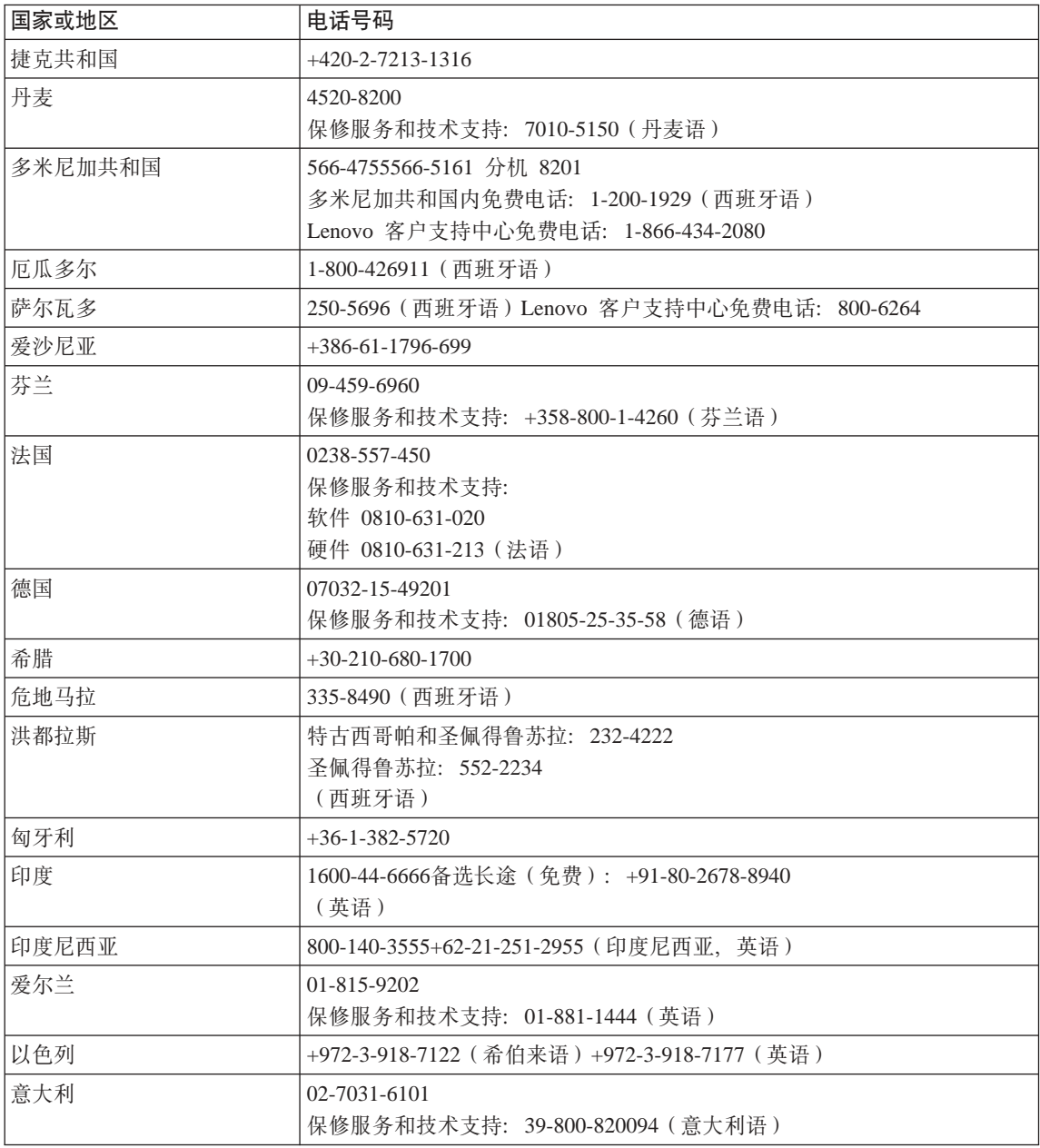

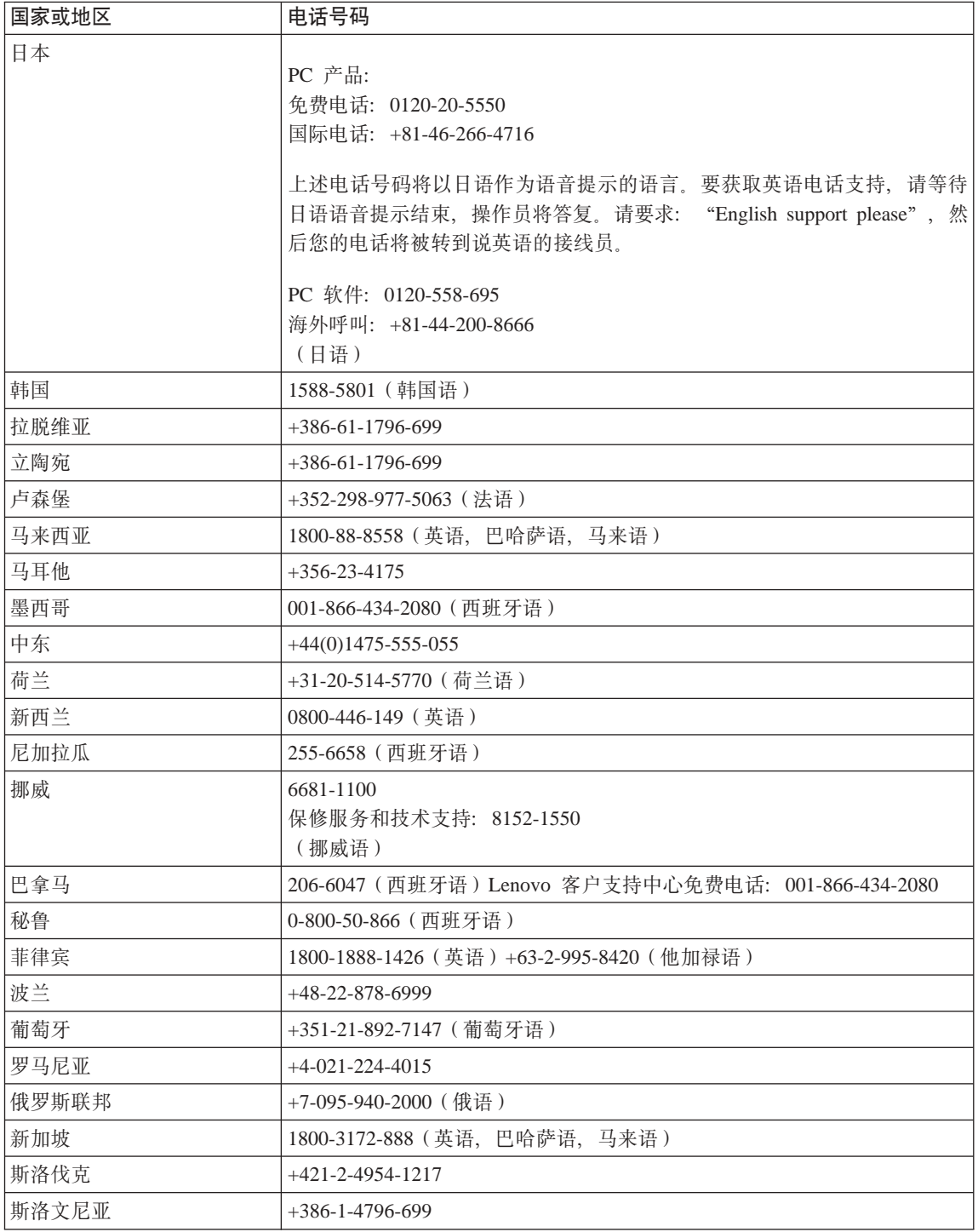

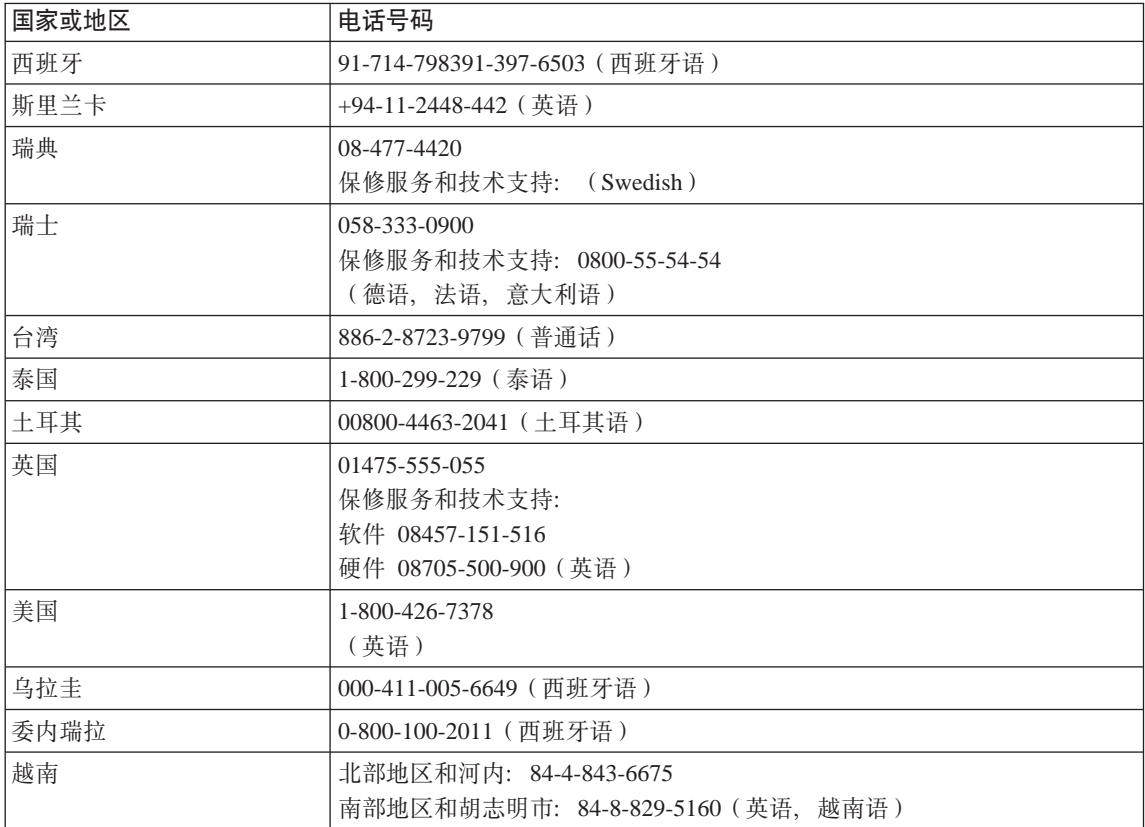

## <span id="page-48-0"></span> $\frac{1}{2}$  **B.** 客户可更换部件 ( CRU )

对于您的计算机, 以下部件指定为客户可更换部件(CRU),

以下列出的是 CRU 以及句含卸下 / 更换说明的文档。

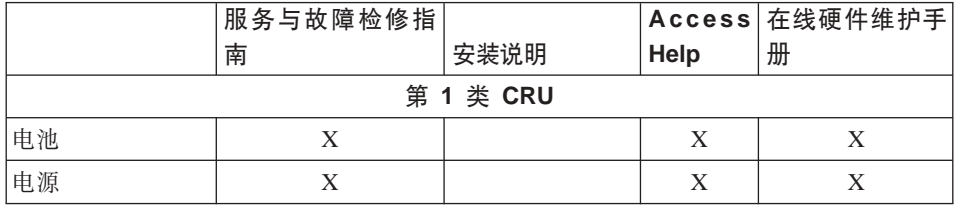

您可以在 Access Help 中查找有关更换 CRU 的说明。要打开 Access Help, 请单 击开始并将指针移动到所有程序, 然后再将指针移动到 Lenovo Care。单击 **Access Help**

如果无法访问这些说明或者更换 CRU 时遇到困难, 则可以使用以下其他资源:

- 可从以下支持 Web 站点获得《在线硬件维护手册》 http://www.lenovo.com/think/support/site.wss/document.do?lndocid =part-video
- 客户支持中心。有关您所在国家或地区的支持中心的电话号码、请参阅第 37 页 的工全球电话列表工。

## <span id="page-50-0"></span>附录 C. 计算机概述

计算机概览

前视图

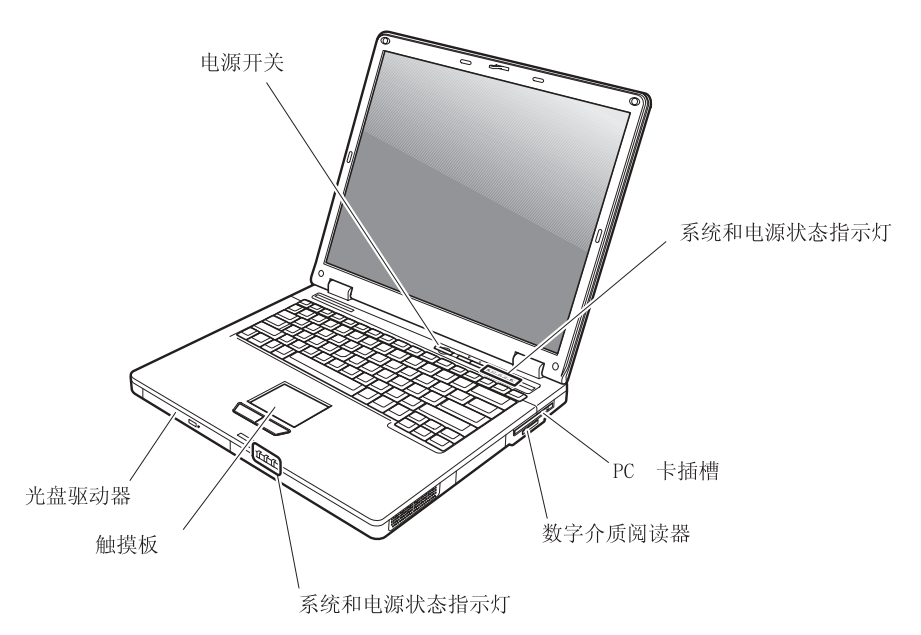

```
计算机概览
```
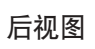

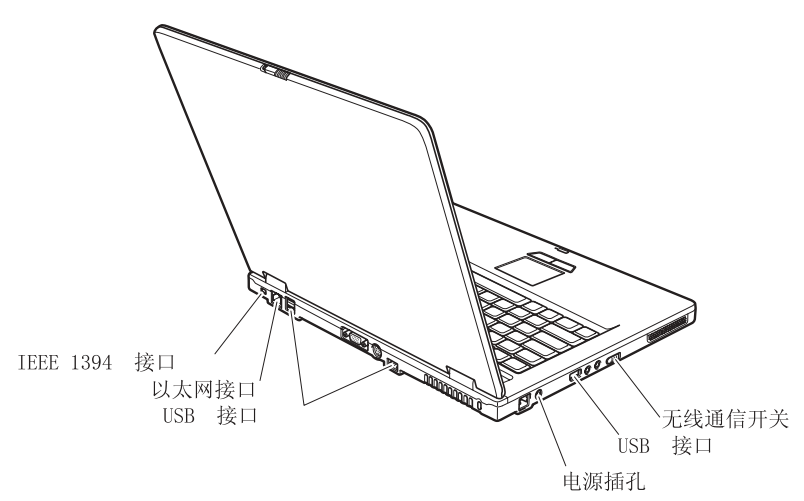

## <span id="page-52-0"></span>**功能部件**

### **外理器**

• 查看计算机的系统属性。您可以按照以下步骤进行操作来查看计算机的系统属 性:

右键单击桌面上的"我的电脑"图标并从下拉菜单中选择"属性"。

### 内存

• 双倍数据速率 (DDR)同步动态随机访问存储器 (DRAM) II

### 有储设备

 $\cdot$  2.5 英寸硬盘驱动器

### **显示器**

彩色显示器使用 TFT 技术:

- 大小: 15.0 英寸
- 分辨率:
	- $-LCD: 1024 \times 768$
	- 外接监视器: 最多 2048 × 1536
- 亮度控制

#### **|L**

- 84 键、85 键或 89 键
- 触摸板
- Fn 键功能
- Lenovo Care 按键
- 静音按键

#### 外部接口

- 外接监视器接口
- S-Video 接口
- PC 卡插槽 (类型 II PC 卡)
- 立体声耳机插孔
- 麦克风插孔
- 4 个通用串行总线 (USB)接口
- RJ11 电话接口
- RJ45 以太网接口
- IEEE1394 (在某些型号上)
- 数字介质阅读器插槽
- 无线通信开关
- 光盘驱动器
- 集成无线 LAN 功能部件 (某些型号上带有)
- 集成的 Bluetooth 功能部件 (某些型号上带有)

## <span id="page-54-0"></span>**fq**

## **s!**

- 宽度: 333.6 毫米
- 长度: 277.5 毫米
- 高度: 32.9 毫米 (前部) 到 35.8 (后部) 毫米

#### **73**

- 无增压情况下最高海拔: 3048 米(10,000 英尺)
- 温度
	- 海拔高度不超过 2438 米 (8000 英尺)
		- 不带软盘运行: 5° 到 35°C (41° 到 95°F)
		- 带软盘运行: 10° 到 35°C (50° 到 95°F)
		- 不运行: 5° 到 43°C (41° 到 110°F)
	- 海拔高度 2438 米 (8000 英尺)以上
		- 运行时最高温度为 31.3℃ (88°F)
	- 注: 给电池充电时, 其温度不得低于 10°C (50°F)。
- 相对湿度:
	- 驱动器中没有光盘时运行: 8% 到 90%
	- 驱动器中有光盘时运行: 8% 到 80%

#### 散热量

• 最大为 65 瓦 (222 Btu / 小时)

#### **g4(;wg4Jdw)**

- $\cdot$  50 到 60 赫兹的正弦波输入
- 交流电源适配器的额定输入值: 100 到 240 伏交流电, 50 到 60 赫兹

#### **电池**

- 锂离子 (Li-Ion) 电池
	- 额定电压: 10.8 伏直流电
	- 容量: 5.2AH 或 7.8AH, 视型号而定

规格

## <span id="page-56-0"></span>图 **D.** 无线相关信息

## **^\_%YwT**

无线 LAN 小型 PCI 小型卡旨在与任何基于"直接序列扩展频谱"(DSSS)无线 技术和/或"正交频分多路复用" (OFDM) 无线电技术的无线 LAN 产品一同使 用. 它符合:

- "IEEE 802.11a/b/g 无线 LAN 标准",该标准由电气电子工程师学会定义并批 准。
- "无线保真" (WiFi)认证、该认证由 WECA(无线以太网兼容性联盟)定义。

*Bluetooth* 子卡设计为能够与任何符合 *Bluetooth* SIG 定义的 *Bluetooth* 规范 2.0 + EDR 的 *Bluetooth* 产品一同使用。Bluetooth 子卡支持以下概要文件:

- 一般访问
- 服务发现
- $\cdot$  串口
- 拨号联网
- 传真
- 使用 PPP 的 LAN Access
- 个人区域网络
- 一般对象交换
- 一般对象推送
- 文件传输
- $\cdot$  同步
- 音频网关
- $-$ 耳机
- 打印机
- 人机界面设备 (键盘 / 鼠标)
- 基本图像
- Handsfree
- $\bullet$  AV

### **9C73k!5**

无线 LAN PCI 小型卡和 Bluetooth 子卡像其他无线电设备一样辐射射频电磁能。 但是, 发出的能量级远小于诸如移动电话之类的无线设备发出的电磁能。

因为无线 LAN PCI 小型卡和 Bluetooth 子卡在射频安全标准和建议中的准则范围 内运行,所以 Lenovo 相信客户使用集成无线卡是安全的。这些标准和建议反映了 科学团体的大多数意见及那些一直进行广泛调查考证的科学家委员会和团体研究 的科学结晶及结论。

在某些情况或环境下, 建筑物所有方或组织负责人可能会限制使用无线 LAN 小型 PCI 小型卡或 Bluetooth 子卡, 例如, 这些情形包括:

- 在飞机上或在医院里使用集成的无线卡。
- 任何其他环境中, 只要是对该环境中的其他设备或服务存在的干扰危险将被视 为或被认定为有害的。

如果您不确定在某个特定组织(例如, 机场或医院)内使用无线设备所适用的政 策, 则我们鼓励您在开启计算机之前, 先请求使用无线 LAN 小型 PCI 小型卡或 *Bluetooth* 子卡的授权。

## <span id="page-58-0"></span>**KH录 E.** 声明

#### 声明

Lenovo 可能不在所有国家或地区提供本文档中讨论的产品、服务或功能特性。有 关您当前所在区域的产品和服务的信息, 请向您当地的 Lenovo 代表咨询。任何对 Lenovo 产品、程序或服务的引用并非意在明示或暗示只能使用 Lenovo 的产品、 程序或服务。只要不侵犯 Lenovo 的知识产权,任何同等功能的产品。程序或服 务,都可以代替 Lenovo 产品、程序或服务。但是,评估和验证任何其他产品、程 序或服务, 则由用户自行负责。

Lenovo 公司可能已拥有或正在申请与本文档内容有关的各项专利。提供本文档并 未授予用户使用这些专利的任何许可。您可以用书面方式将许可查询寄往:

*Lenovo (United States), Inc. 500 Park Offices Drive, Hwy. 54 Research Triangle Park, NC 27709 U.S.A. Attention: Lenovo Director of Licensing*

LENOVO GROUP LTD. "按现状"提供本出版物, 不附有任何种类的 ( 无论是明 示的还是暗含的) 保证, 包括但不限于暗含的有关非侵权、适销和适用于某种特 定用途的保证。某些管辖区域在某些事务中不允许免除明示或暗含的保证、因此 本声明可能不话用干您。

本信息中可能包含技术方面不够准确的地方或印刷错误。此处的信息将定期更 改; 这些更改将编入本出版物的新版本中。Lenovo 可以随时对本出版物中描述的 产品和/或程序讲行改进和/或更改、而不另行通知。

本文档中描述的产品并非旨在用于移植或其他生命支持的应用、在这些应用中的 故障可能导致人身伤害或死亡。本文档中包含的信息并不影响或更改 Lenovo 产品 规格或保修。根据 Lenovo 或第三方的知识产权,本文档中的任何内容都不作为明 示或暗含的许可或保证。本文档中包含的所有信息都在特定的环境下获得并且作 为插图显示。在其他操作环境中获得的结果可能不同。

Lenovo 可以按它认为适当的任何方式使用或分发您所提供的任何信息而无须对您 承相仟何 壽仟

<span id="page-59-0"></span>本出版物中对非 Lenovo Web 站点的任何引用都只是为了方便起见才提供的、不以 任何方式充当对那些 Web 站点的保证。那些 Web 站点中的资料不是 Lenovo 产 品资料的一部分, 使用那些 Web 站点带来的风险将由您自行承担。

此处包含的任何性能数据都是在受控环境中测得的。因此、在其他操作环境中获 得的数据可能会有明显的不同。有些测量可能是在开发级的系统上进行的,因此 不保证与一般可用系统上进行的测量结果相同。此外,有些测量是通过推算而估 计的、实际结果可能会有差异。本文档的用户应当验证其特定环境的适用数据。

#### 电视机输出声明

以下声明适用于具有出厂安装的电视机输出功能部件的型号。

本产品包含版权保护技术, 该技术受特定美国专利的方法声明以及 Macrovision Corporation 和其他权利所有者所拥有的其他知识产权保护。使用本版权保护技术必 须得到 Macrovision Corporation 的授权, 而且除非得到 Macrovision Corporation 另 外的授权,否则本技术仅限用于家庭和其他有限观看的场合使用。禁止反向设计 或反汇编。

## 电子辐射声明

以下信息涉及 Lenovo C100 机器类型 0761 和 0762

#### 联邦通信委员会 (FCC) 声明

依据 FCC 规则的第 15 部分, 本设备经过测试并且符合 B 类数字设备的限制。 这些限制旨在提供合理的保护,以防安装于住宅的设备产生有害干扰。本设备生 成、使用且会辐射射频能量、如果未按照说明来安装和使用本设备、则可能导致 对无线电通信的有害干扰。然而,不保证在特定的安装中将不会发生干扰。如果 本设备确实对无线电或者电视机接收导致有害的干扰。该干扰可以通过将设备关 闭并打开来确定, 则推荐用户通过一种或多种以下措施来尝试消除该干扰:

- 重新定向或者重新定位接收天线。  $\bullet$
- 增加设备和接收器之间的间隔。
- 设备不能与接收器连接到同一个电路插座中。
- 向授权经销商或服务代表咨询以获取帮助。

必须使用正确屏蔽和接地的电缆和连接器以符合 FCC 辐射限制。可从 Lenovo 授 权经销商处购买正确的电缆和连接器。因使用非推荐的电缆和连接器、或者对此 设备进行未经授权的更改或改动而导致的任何无线电或电视干扰, Lenovo 概不负 责。未经授权的更改或改动可能使用户操作该设备的权限无效。

<span id="page-60-0"></span>该设备符合 FCC 规则的第 15 部分。操作该设备应符合以下两个条件: (1) 此设 备应不会导致有害干扰, 并且 (2) 此设备必须能承受接收到的任何干扰, 包括可 能导致非期望操作的干扰。

青仟方:

Lenovo (United States) Inc. One Manhattanville Road Purchase New York 10577 电话: (919) 254-0532

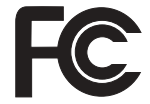

## 加拿大工业部 B 类辐射规范符合声明

此 B 类数字设备符合加拿大 ICES-003 标准.

### Avis de conformité à la réglementation d'Industrie Canada

Cet appareil numérique de la classe B est conforme à la norme NMB-003 du Canada.

## 欧盟 EMC 指令一致性声明

依据各成员国有关电磁兼容性的相近法律, 本产品符合欧盟委员会指令 89/336/EEC 中的保护要求. Lenovo 对任何因擅自改动本产品 ( 包括安装非 Lenovo 选件卡 ) 而导致无法满足保护要求所产生的任何后果概不负责。

本产品经过测试并且符合根据 CISPR 22/European Standard EN 55022 的 B 类信 息技术设备的限制。B 类设备限制旨在使典型的住宅环境能够提供合理的保护,以 免对经许可的通信设备产生干扰。

必须使用正确屏蔽并接地的电缆或连接器以降低对无线电和电视信号以及其他电 气或电子设备的潜在干扰。可从 Lenovo 授权经销商处购买该电缆和连接器。 Lenovo 对使用除建议外的其他电缆和连接器所造成的任何干扰概不负责。

## 日本的环境声明

如果是公司雇员并且需要处理的 Lenovo 计算机为公司财产, 则必须遵守《促进资 源有效利用法》。计算机已经被归类为工业废物。应该由本地政府认证的工业废 弃物处理承句商来妥善处理废弃计算机 IBM 日本公司依据《促进资源有效利用 法》通过其 PC 收集和回收服务提供了对废弃计算机的收集、重复使用和回收。有 关详细信息, 请访问 IBM 日本 Web 站点 www.ibm.com/jp/pc/service/recycle/

<span id="page-61-0"></span>依据《促进资源有效利用法》、制造商从 2003 年 10 月 1 日开始收集和回收家 用计算机。有关详细信息, 请访问 IBM 日本 Web 站点 www.ibm.com/jp/pc/service/recycle/personal.html

### 处理包含重金属的 Lenovo 计算机组件

Lenovo C100 计算机的印刷电路板含有重金属 (在印刷电路板上使用了铅焊接) 要妥善处理废弃的印刷电路板、请遵循『收集和回收废弃的 Lenovo 计算机』中的 说明。

#### 处理废弃的锂电池

在 Lenovo 计算机的系统板上安装了一块钮扣形状的锂电池以作为主电池的备份。 如果要用新的电池来更换这块电池、请联系购买地或请求 IBM 提供的修理服务 如果自行更换了电池并要处理废弃的锂电池、请用聚乙烯绝缘带隔离电池、联系 购买地然后按照说明操作。

如果在家中使用 Lenovo 计算机并需要处理锂电池,则必须遵守本地法令和条例。

### 处理废弃 Lenovo 电池

Lenovo 计算机具有一块锂离子电池或镍金属氢化物电池。如果您使用的是公司的 Lenovo 计算机并需要处理电池, 请联系 Lenovo 销售、服务或市场营销的相关人 员并遵循他们的指示。有关详细信息, 请访问 IBM 日本 Web 站点 www.ibm.com/jp/pc/environment/recycle/battery/

如果在家中使用 Lenovo 计算机并需要处理电池、则必须遵守本地法今和条例。

## 欧洲指令 2002/96/EC 的重要信息

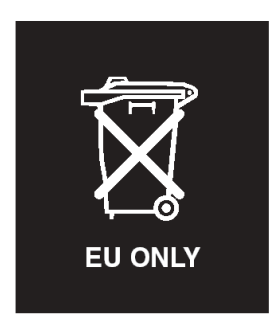

声明: 该标记仅适用于欧盟 (EU) 国家和挪威。本设备贴有标签, 符合关于废弃 电气和电子设备(WEEE)的欧洲指令 2002/96/EC。该指令确定适用于欧盟范围内 <span id="page-62-0"></span>返回和回收旧设备的框架。该标签适用于各种产品,表示不要丢弃该产品,而应 在其生命期结束时根据该指令将其回收。

**Remarque :** Cette étiquette concerne uniquement les pays de l'Union européenne et la Norvège. Cet appareil porte une étiquette liée aux dispositions de la Directive 2002/96/CE du Conseil Européen relative aux déchets d'équipements électriques et électroniques (DEEE). Cette directive détermine les dispositions générales, applicables dans l'Union européenne, pour la récupération et le recyclage des équipements utilisés. Cette étiquette est apposée à différents produits pour signaler qu'ils ne doivent pas être jetés mais récupérés, selon les dispositions énoncées dans la directive.

注意: このマークは、EU 諸国およびノルウェーにおいてのみ適用されます。 ために、種々の製品に貼られています。

### 商标

以下术语是 Lenovo 在美国和 / 或其他国家或地区的商标:

Lenovo

Lenovo Care

Rescue and Recovery

以下术语是 International Business Machines Corporation 在美国和 / 或其他国家或 地区的商标:

IBM

Lotus

Lotus 1-2-3

Lotus Approach

Lotus FastSite

Lotus Freelance Graphics

Lotus Notes

Lotus Organizer

Lotus SmartCenter

Lotus SmartSuite

Lotus Word Pro

Microsoft 和 Windows 是 Microsoft Corporation 在美国和/或其他国家或地区的 商标。

Intel、Pentium 和 Intel SpeedStep 是 Intel Corporation 在美国和 / 或其他国家或 地区的商标。(有关 Intel 商标的完整列表,请参阅 www.intel.com/sites/corporate/tradmarx.htm)

其他公司、产品或服务名称可能是其他公司的商标或服务标记。

## <span id="page-64-0"></span>索引

## **[B]**

帮助 和服务 31 全球 [32](#page-39-0) 通过电话 31 通过 [Web 31](#page-38-0) 保修<br>信息 35

## **[C]**

重要提示 3 存储设备升级 2[6, 28](#page-35-0) 错误消息 10

## **[D]**

待机问题 14 电池 更换 [25](#page-32-0) 问题 18 电话[,](#page-38-0)帮助 31 电源开关问题 14

## **[G]**

更换, 电池 25 功能部件 45 故障检修 10 规格 47

## **[H]**

后视图 [43](#page-50-0) 环境 3 恢复预装软件 23

# **[J]**

计算机屏幕 16 计算机锁定 20 键盘问题 14

**[K]** 客户可更换部件(CRU) 部件列表 41

## **[M]**

密码 设置 4 问题 13

**[N]** 内置无线网卡问题 21

## **[Q]**

启动问题 19 前视图 43 清洁计算机 7

**[R]** 软件问题 21

**[T]** 提示, 重要 3

**[W]** 位置 43 问题 14 待机 14 问题 *(续)* 电池 [18](#page-25-0) 电源管理 14 电源开关 14 故障检修 10 计算机屏幕 [16](#page-23-0) 键盘 14 密码 13 启动 19 休眠 14 硬盘 19 诊断 10 无消息的错误 12

## **[X]**

携带计算机 3 休眠问题 14

## **[Y]**

引导优先级顺序列表 20 硬盘 升级 [26](#page-33-0)[, 28](#page-35-0) 问题 [19](#page-26-0)

**[Z]** 诊断问题 [10](#page-17-0)

**C** [CD](#page-27-0) 回放问题 20

**P** [PC-Doctor for Windows 10](#page-17-0)

## $\mathsf{R}$

Rescue and Recovery 23

## W

Web, 帮助 31

部件号: 41W3228

中国印刷

(1P) P/N: 41W3228

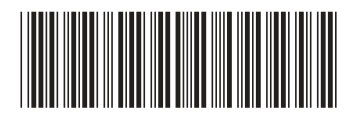